## **User Management**

*Spyglass Website Training Manual*

If this manual is printed, you can find the links to these pages on the Admin Help page on the website.

Notes:

- User accounts were transferred from Joomla, the username, contact information, and passwords are the same as Joomla.
- Usernames cannot be edited once a user is created. If someone needs a new username (ex. name change), you will need to delete the user account and recreate the user account.
- All the rest of the user fields can be edited by residents or admins.
- Admins cannot see passwords.

## **Add a User**

- 1. Go to: Users/Add New https://spyglasscondos.com/wp-admin/user-new.php
- 2. Username: The Spyglass format is first initial + last name (ex. scarr). The capitalization combination doesn't matter.
- 3. Email address: used for login and to receive website emails
- 4. First name: displayed in directory, who lives there map, and emails
- 5. Last name: displayed in directory, who lives there map, and emails
- 6. Website: leave field blank
- 7. Password: Enter a unique password or use a generated password.
- 8. Sent user notification: skip this, and send the user's login to them via email. This email function tends to go to spam/junk folders, so it's better to email login credentials.
- 9. User Role: select appropriate role. If the user is a board and admin, select both boxes.
	- a. Resident: view resident portal, submit repair requests
	- b. Board: view resident and board portals, submit and view all repair requests, add calendar events
	- c. Administrator: all resident and board views, plus create resident users, add people to resident directory, add to Who Lives There map, upload documents, and create surveys.

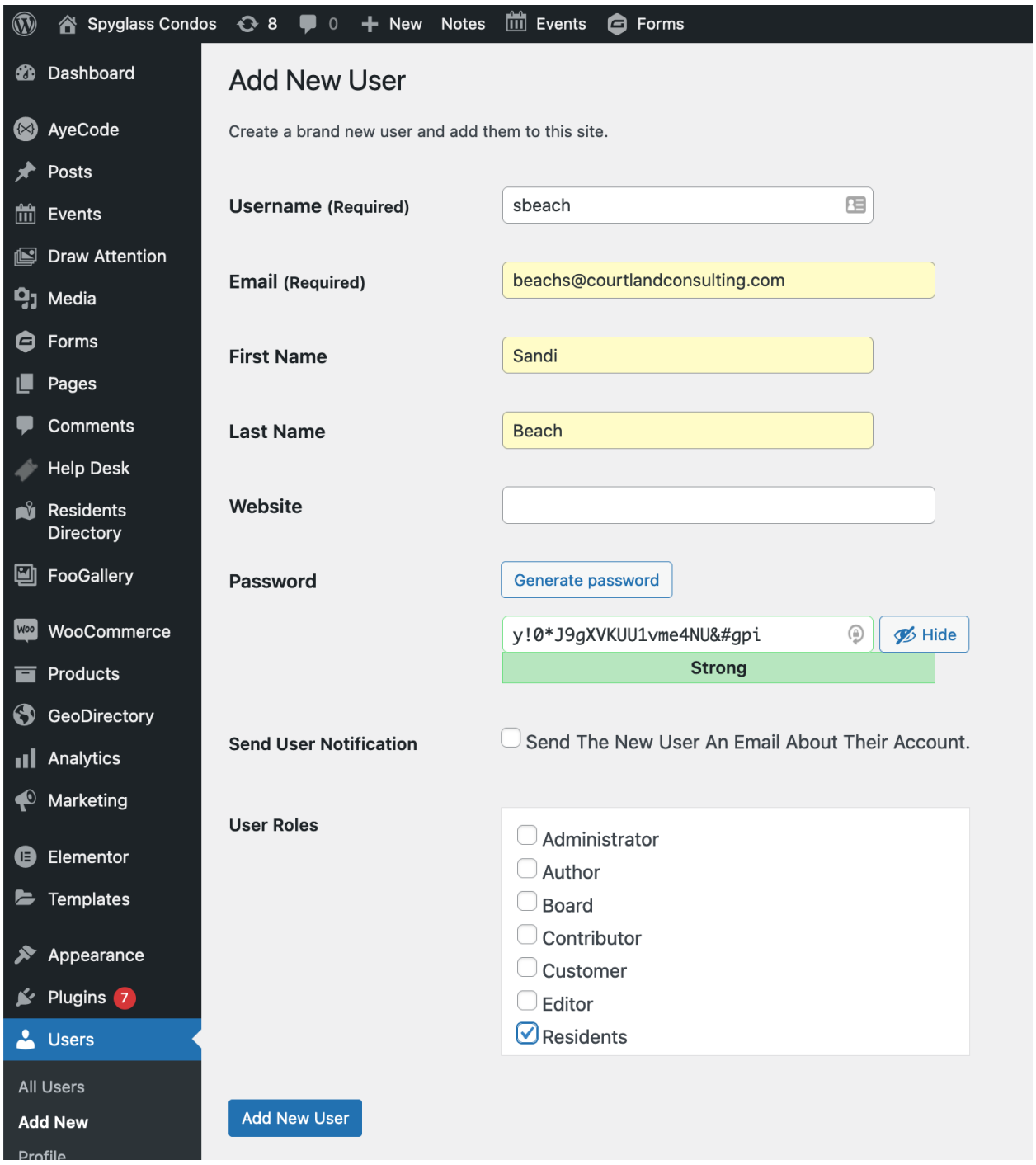

*This is an example of a resident user account*

## **Manage Existing Users**

- 1. Go to: Users https://spyglasscondos.com/wp-admin/users.php
	- a. Edit a user: click the name to edit an existing user
	- b. Delete a user: hover over the name and click Delete
	- c. Change a role: click on the name of the user and then edit the role checkboxes.

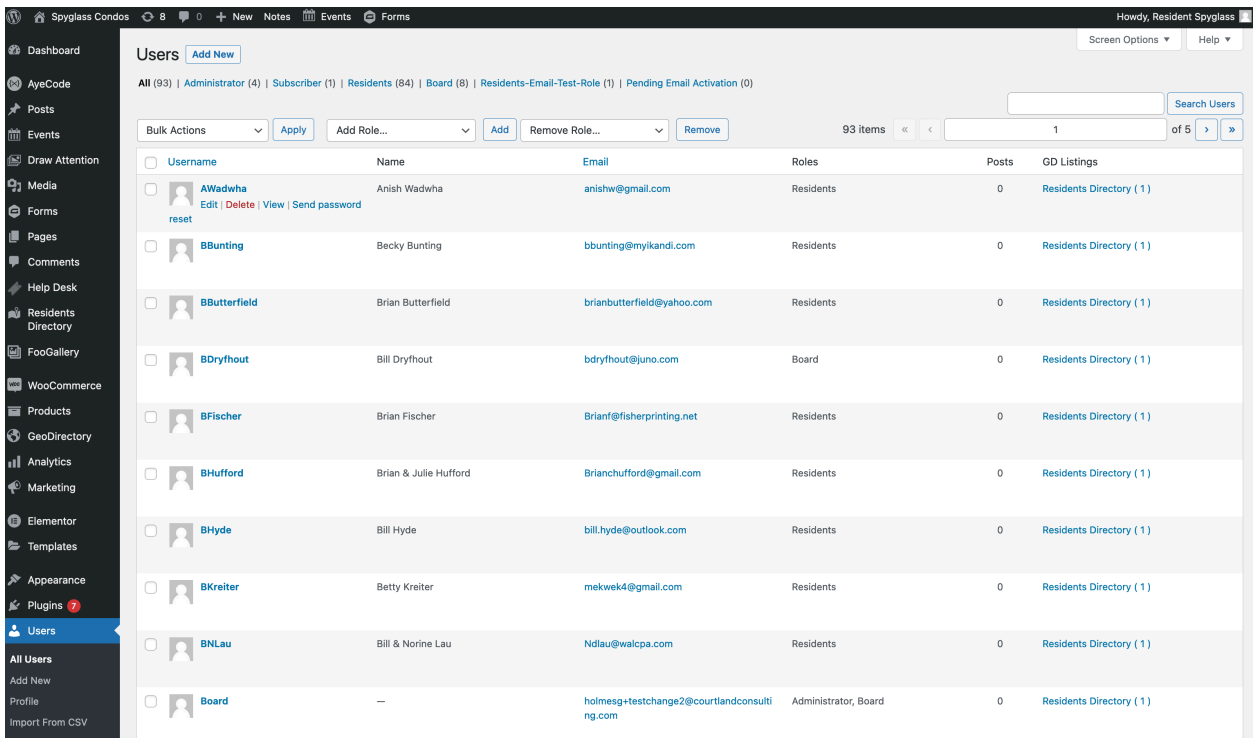